## **Installation of ASTRO-PEARL and Activation of the product**

## **Min System Requirements (or Prerequisites)**

- Supports Windows 7 and later versions
- Minimum Resolution of system is 1366X768
- Dot net Framework 4.5.2
- MS Access Runtime Environment Download from <https://www.microsoft.com/en-us/download/details.aspx?id=50040>
- Internet access required for some modules (Place from Map)
- PDF viewer Required to view reports Note: \*\* System Date & time manipulation will affect your software

## **GETTING STARTED**

-Download the software from the given LINK in www.astrousers.com

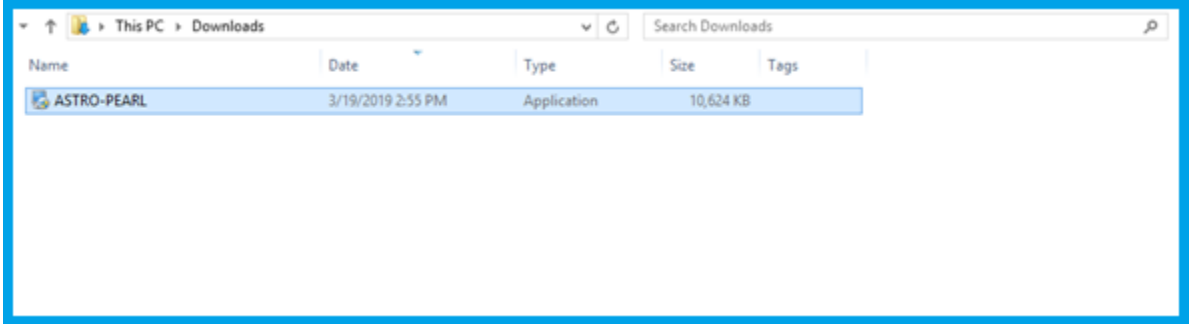

-Double Click on ASTRO-PEARL.exe

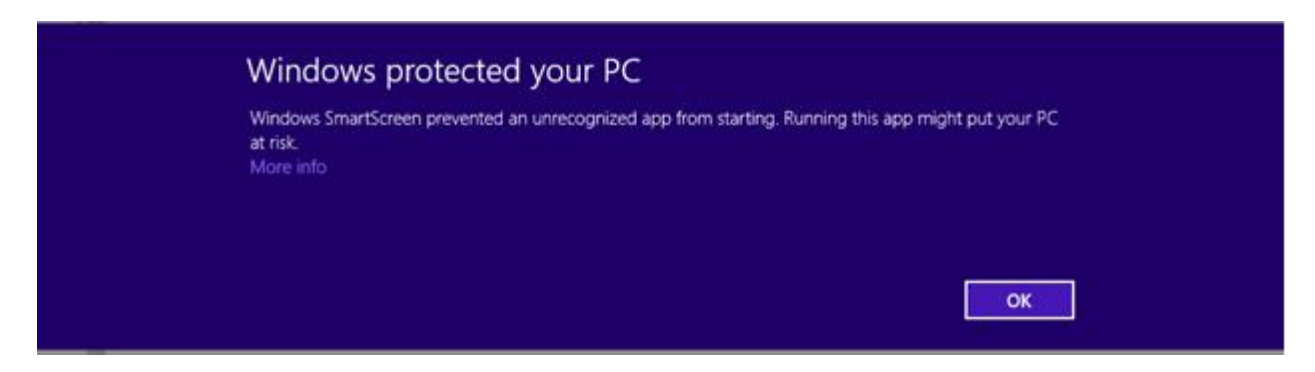

- Click the "More info" button to start installation

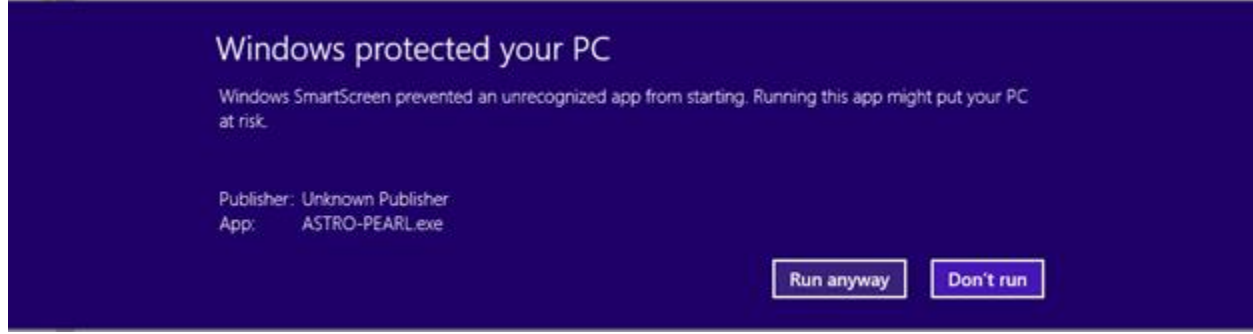

-Click the "Run anyway" button to execute the setup

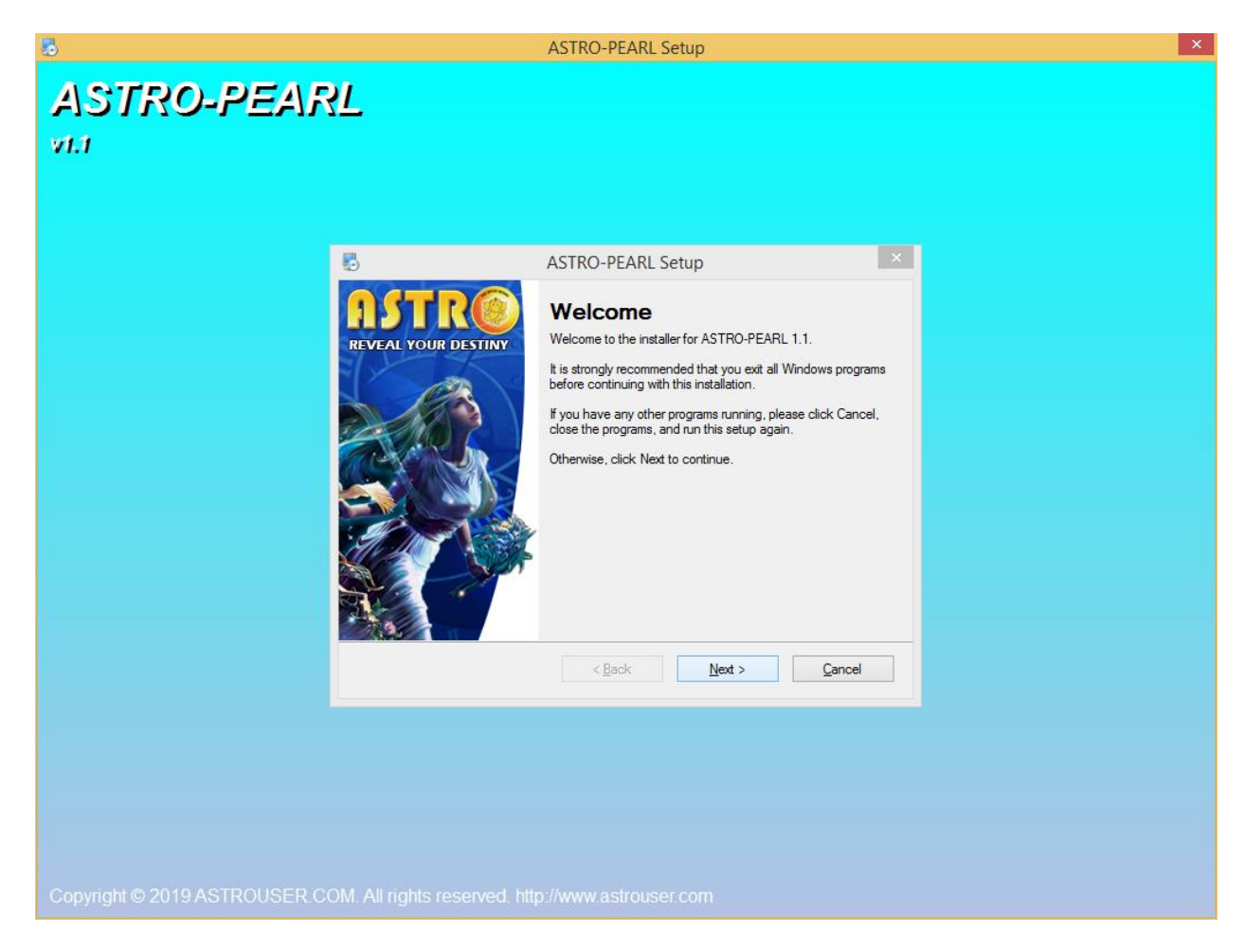

-Click the "Next" button to start installation process

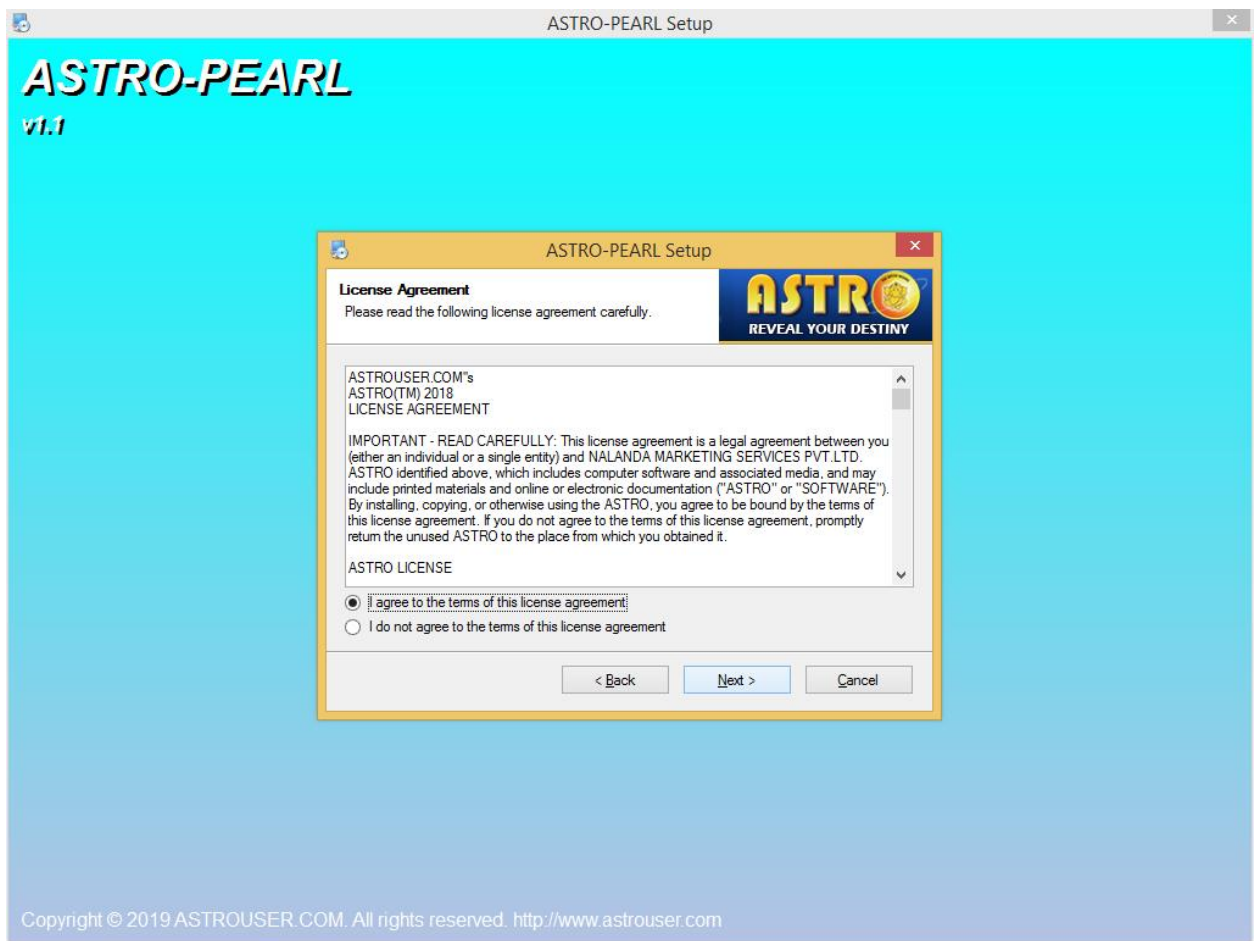

-Click the "Next" button for accepting License Agreement

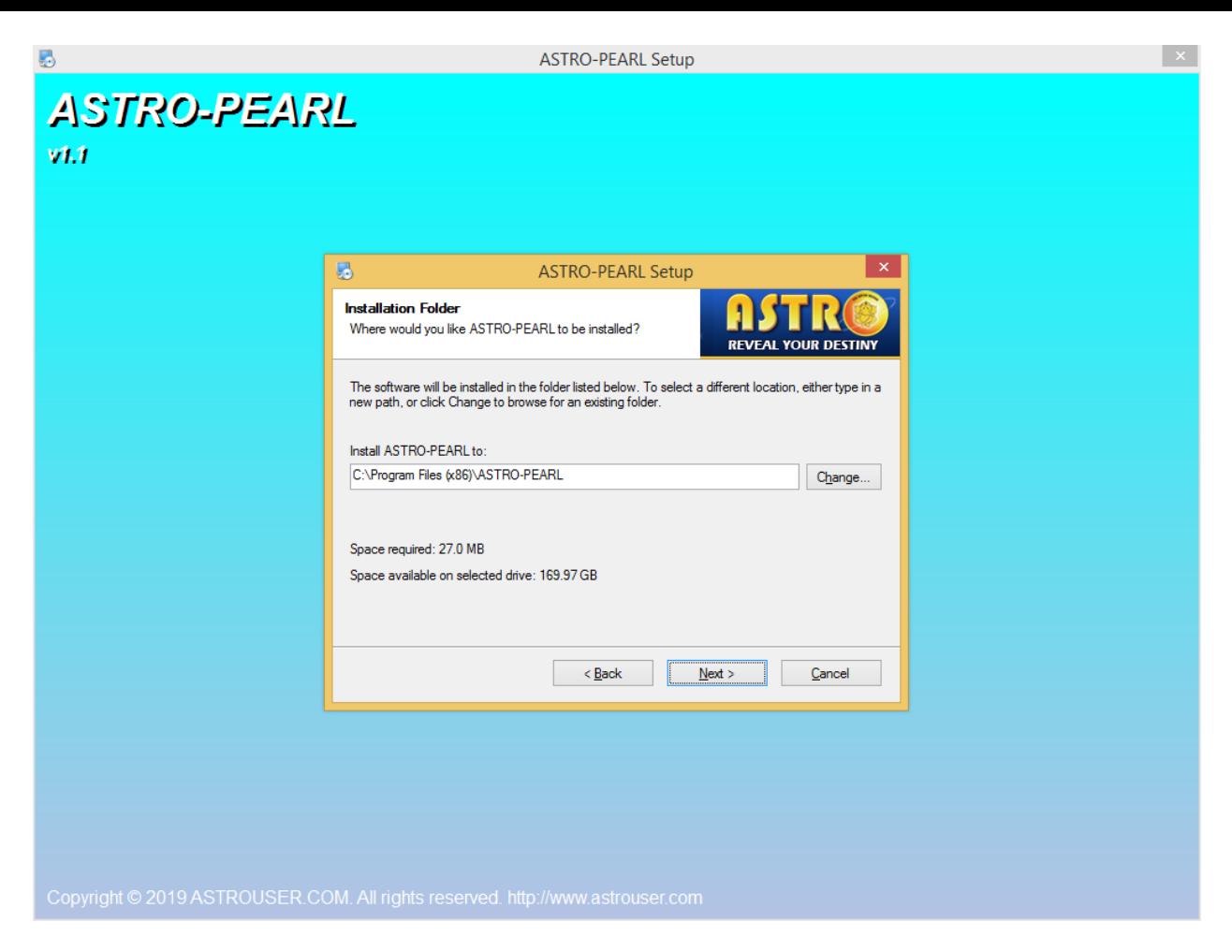

-Choose the Installation Path (Preferable in c: drive) click Next to continue

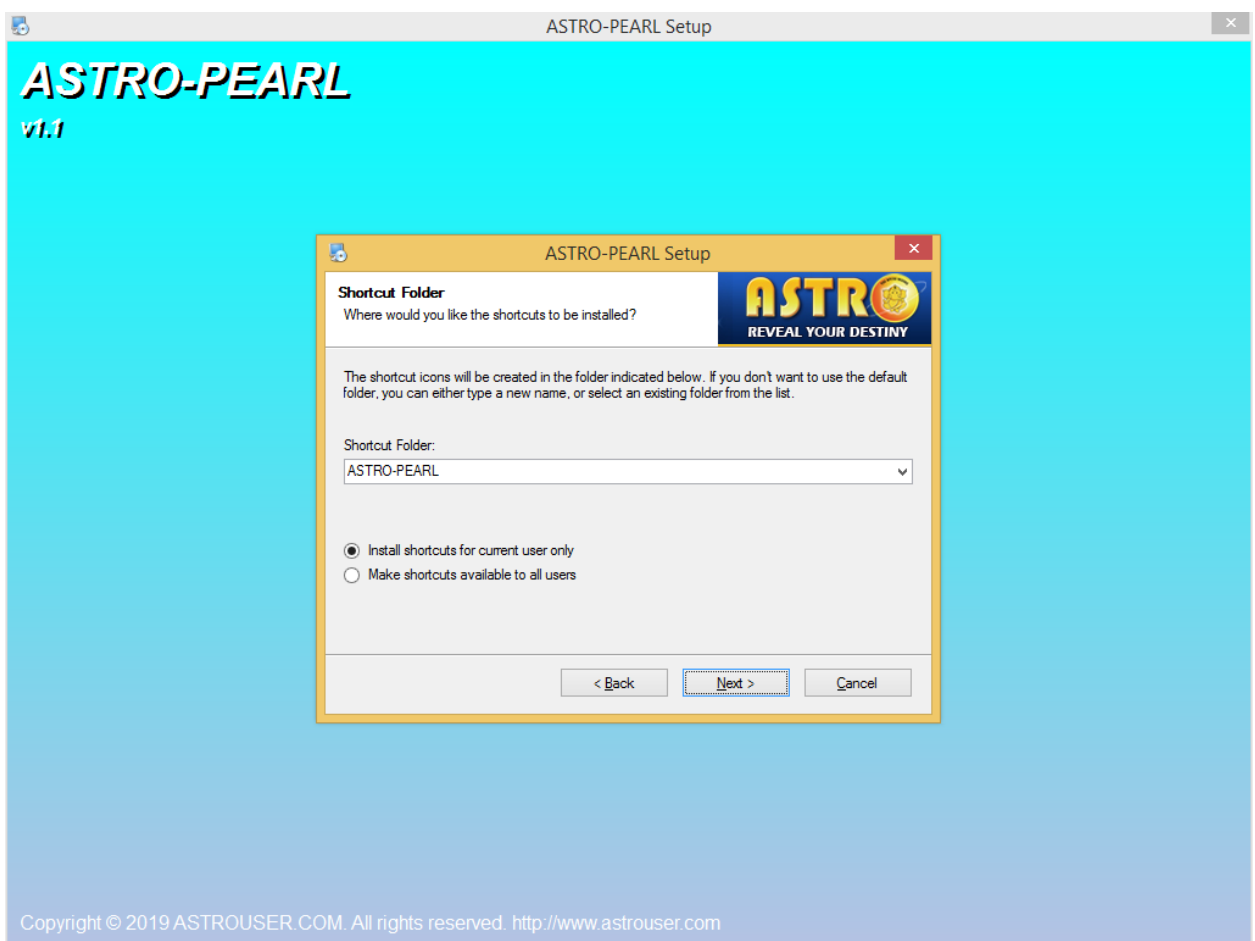

Select for current user or all the users in the PC , Click Next to continue

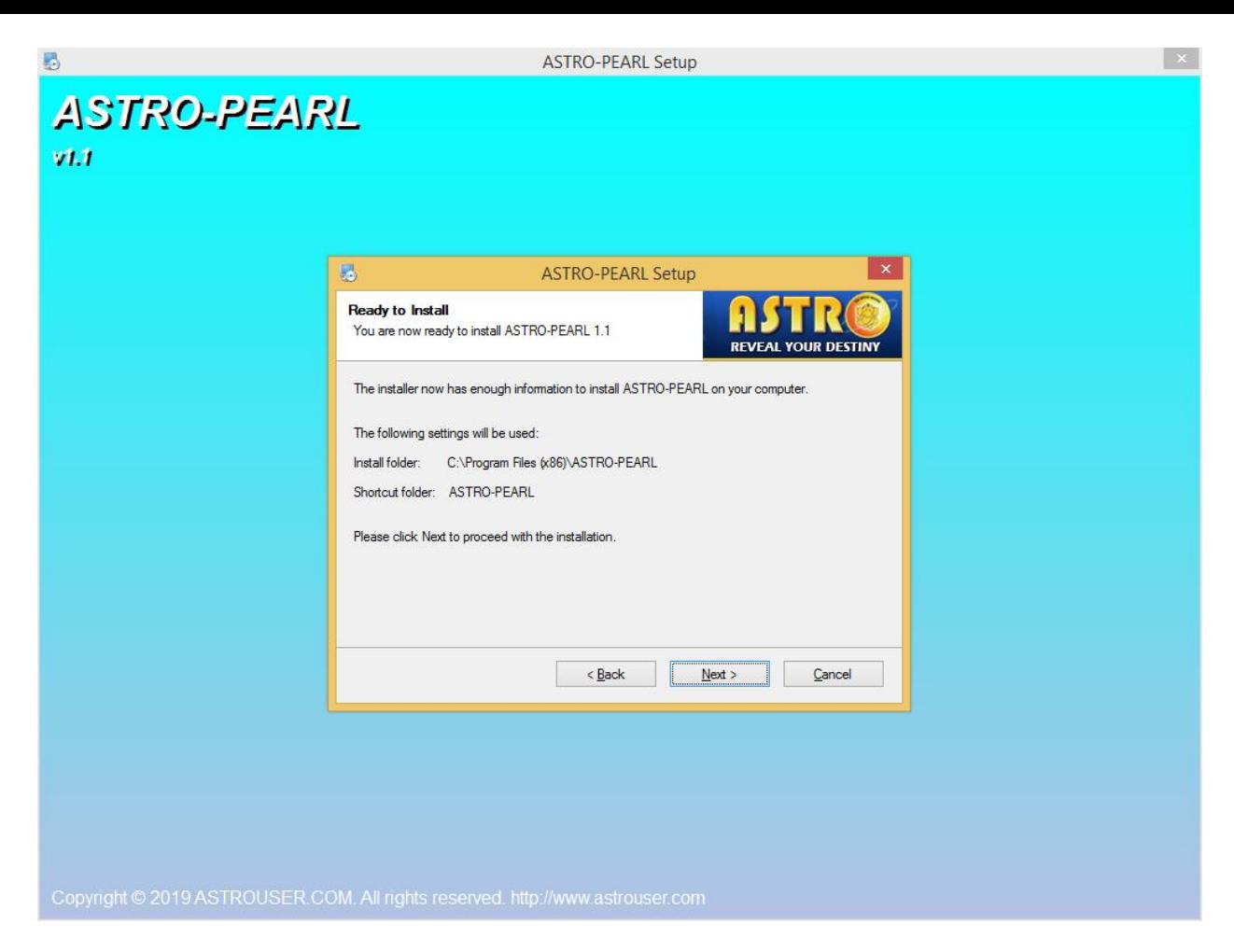

Click the "Next" button to install ASTRO-PEARL

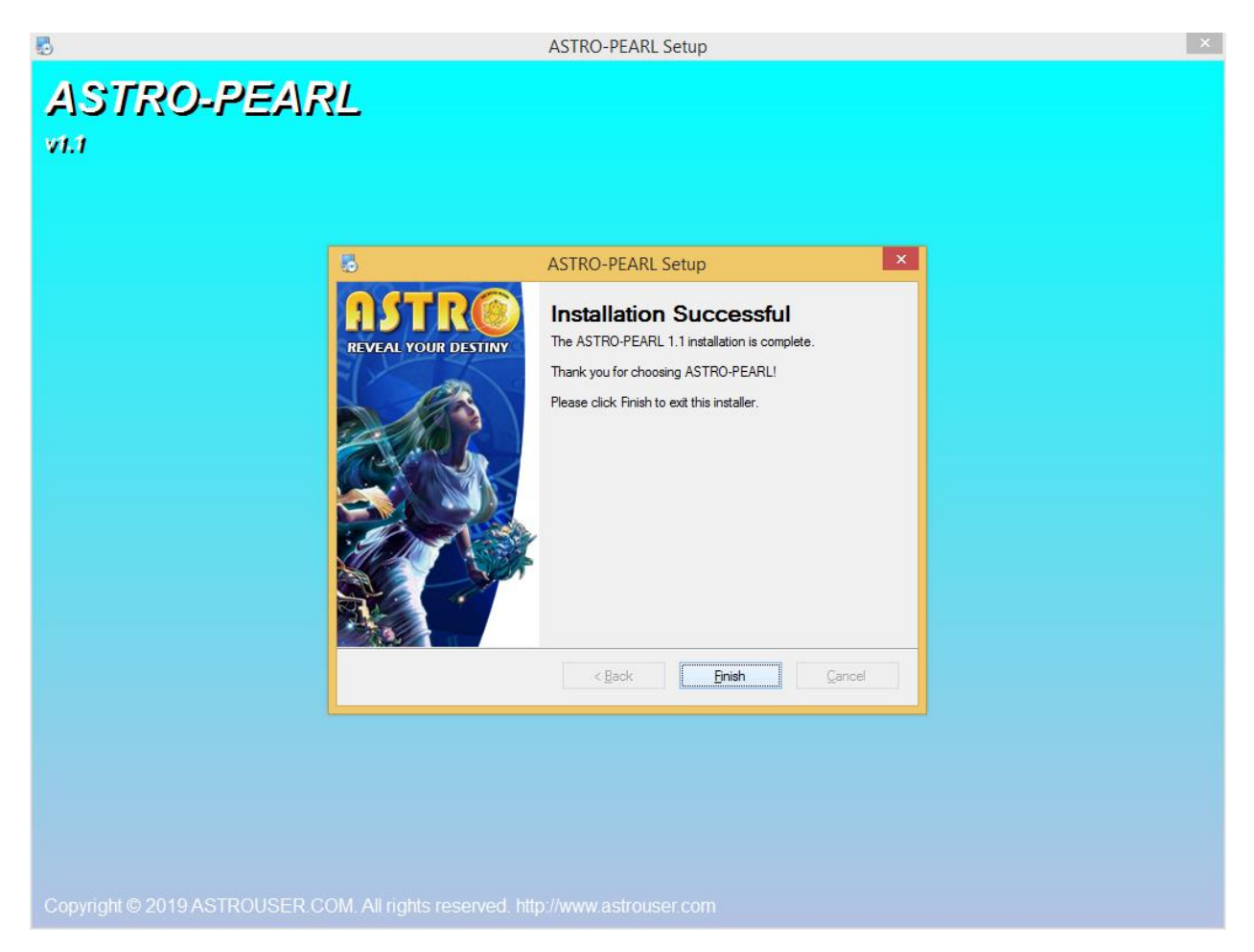

Software installed successfully , Click the "Finish" button

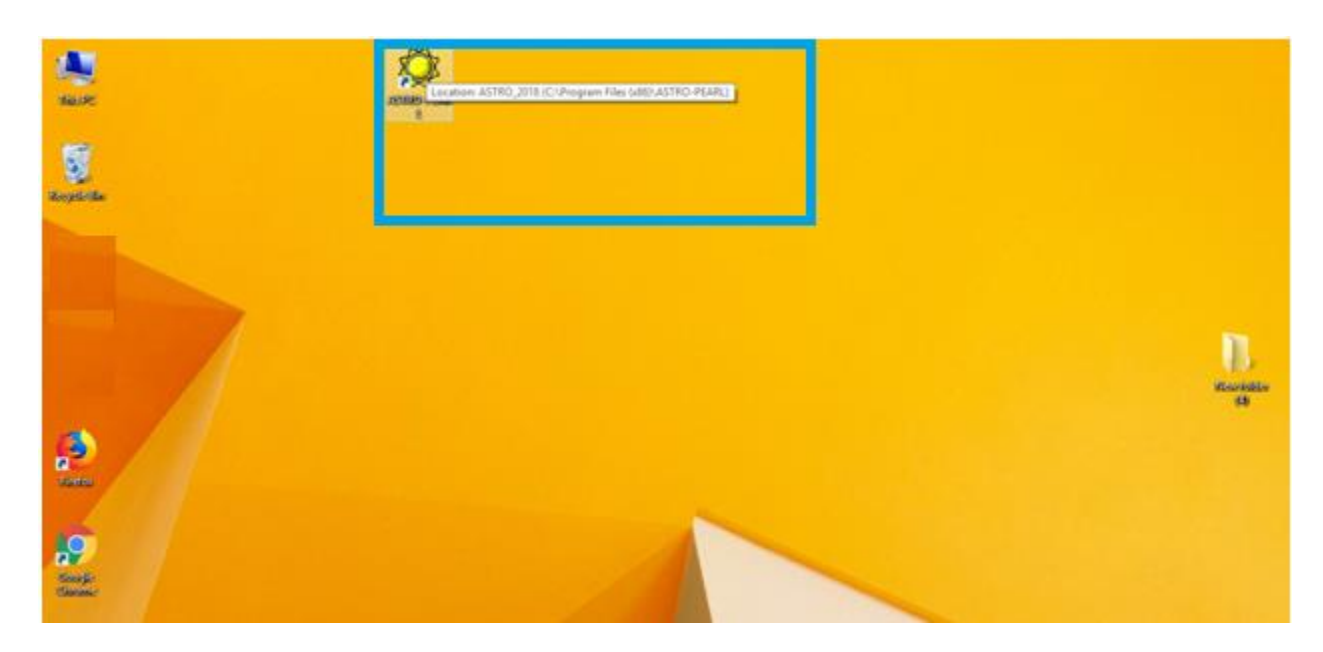

-go to Desktop and find the executable path (ASTRO-PEARL.exe) or find in program files

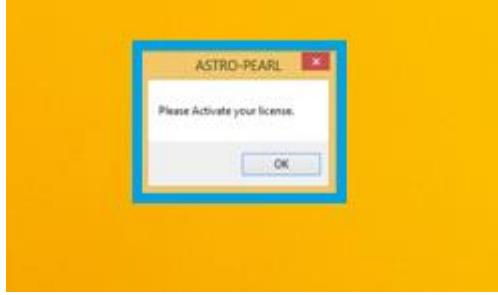

-click Ok for activate license key

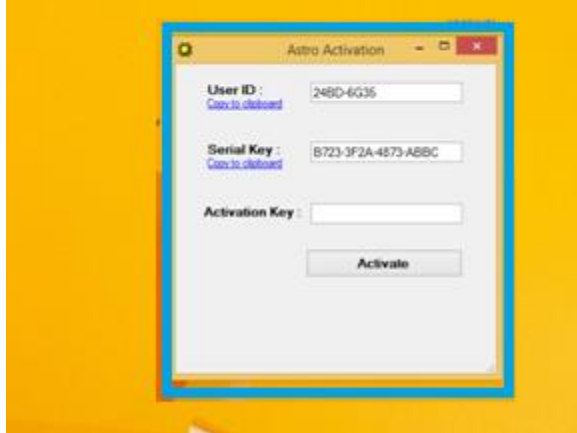

You will find the UserID and Serial key. Go to website [www.astrouser.com](http://www.astrouser.com/) or www.kpaf.in in products section and upload the details by entering the email ID and mobile number earlier provided while uploading the payment details.

Activation key will be sent to you by email to the registered email ID. Open ASTRO-Pearl and enter the key in the Activation Key box. Press Activate. Your product will start working !

If you have any issues related to payments then send an email to [sales@astrouser.com](mailto:sales@astrouser.com) and related to product working then send an email to [support@astrouser.com](mailto:support@astrouser.com) Our team will resolve the issue in 24 to 48 hours of time.

ASTRO Products Team